## Office365 ist nun aktiviert

Anmeldung Schüler

## office.com

Benutzername: [nachname.vorname@sms-hof.at](mailto:nachname.vorname@sms-hof.at)

(oder Kurznamen bei langen Namen z.B. hinterholzinger.x@sms-hof.at)

Kennwort: wie in der Schule das streng geheime Passwort (bestenfalls mit mindestens 8 Zeichen, darunter Groß- und Kleinbuchstaben, Ziffern und eventuell Sonderzeichen)

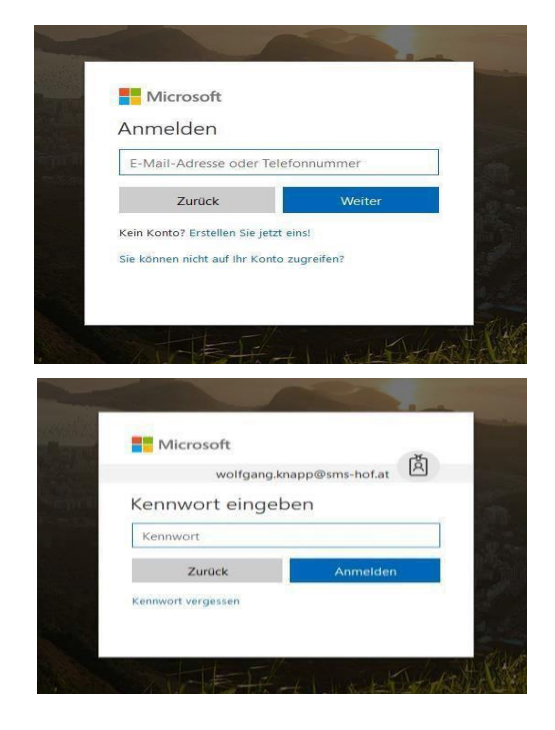

Danach eventuell Land und Zeitzone einstellen. Nun habe ich die Programme online, also im Netz, und kann dort arbeiten und speichern. Wenn ich diese auch am eigenen Computer haben möchte, muss ich sie herunterladen.

## Herunterladen der Programme:

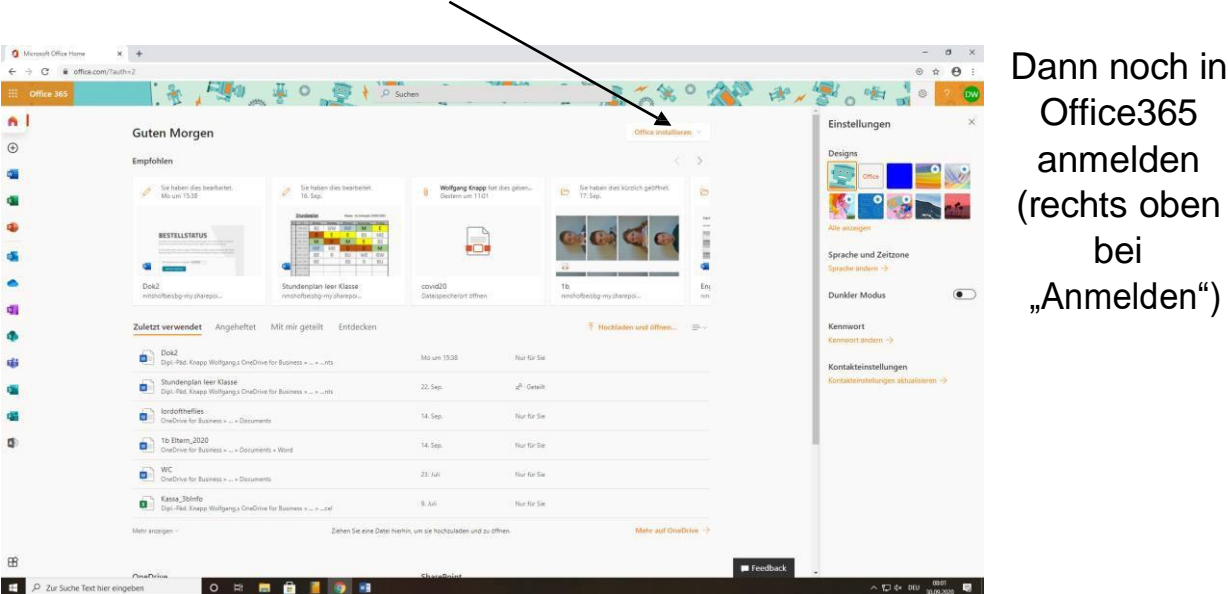